# StandardODFINputPoletoTXT2ソフトウエア Ver1.00

2021年08月28日 HelperTex Office

StandardODFの入力データは、TXTデータであるが、方位密度データの羅列で 極点図の中心からβ方向72点で並べられている。

このデータをCTRソフトウエアのTXT2に変換する。

StandardODF入力データ(極点図の中心から)

■ FERL310I.TXT - メモ帳

ファイル(F) 編集(E) 書式(O) 表示(V) ヘルプ(H)

 $\frac{176927}{370561}$ , 3593 .176927 .176927 .176927.<br>5 .548388 .42325 .348867 . .176927 .176927 .176927 176927 .17 176927 .176927 .176927 .176927 .176927 .176927 .176927 .176927 .176927 .176927 .548388 .42325 .348867 .370561 .3593 .326429 .32768 .273563 .268<br>
03578 .502972 .472702 .397599 .44704 .477229 .592573 .628229 .69028<br>
31414 .9 72 1.30403 1.28128 1.29281 1.57745 1.47168 1.44697 1.29176 1.30612 1.4694 1.61027 1.55399 1.62881 1.63919 1.64585 1.54639 1 82 1.47038  $1.62479$  ·

作成するTXT2データ(極点図のが外周から中心へ)

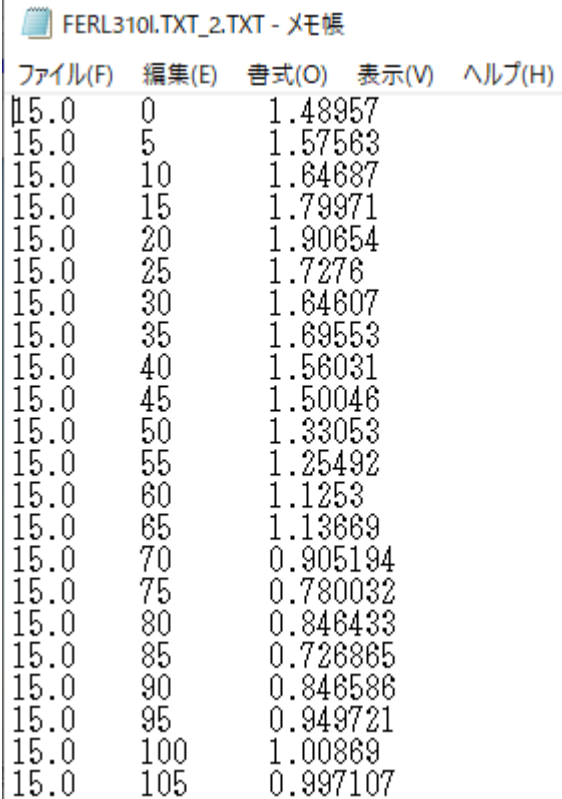

## 入力データの編集

TXT2データではファイル名の先頭に指数を配置する。

 $(C:)>$  ODF > PFDATA > FERLTEST

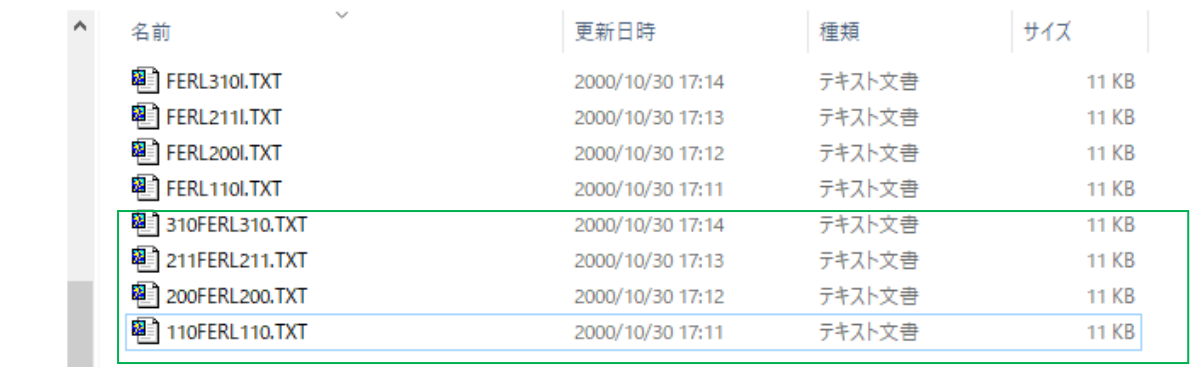

### プログラムの起動

## 1) C:\{CTR\{Din\{\pin\{StandardODFInputPoletoTXT2.jar をダブルクリック

#### 2) ODFPoleFigure2->TooKit (StandardODFTools)

#### 6 ODFPoleFigure2 3.98T[21/12/31] by CTR

File Linear(absolute)3D ToolKit Help InitSet BGMode Measure Condition

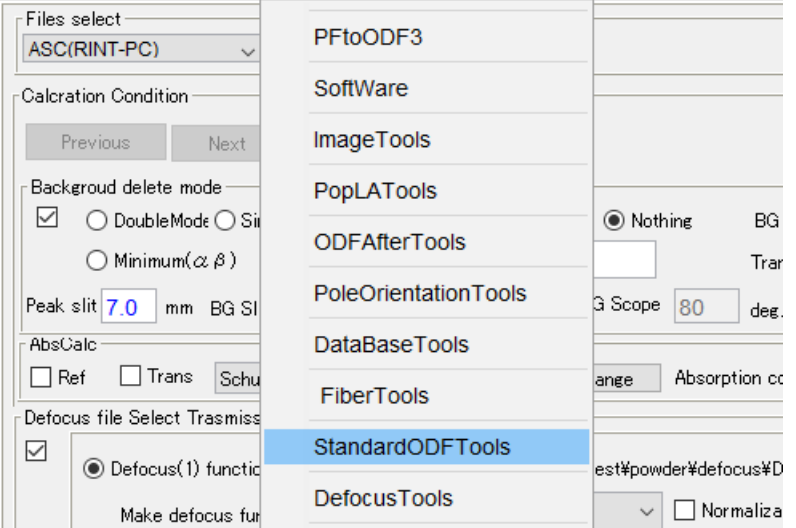

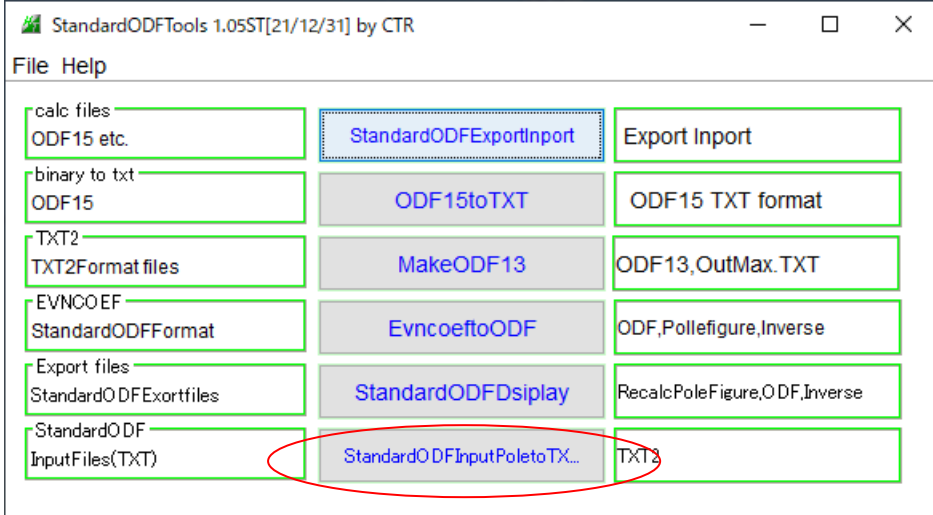

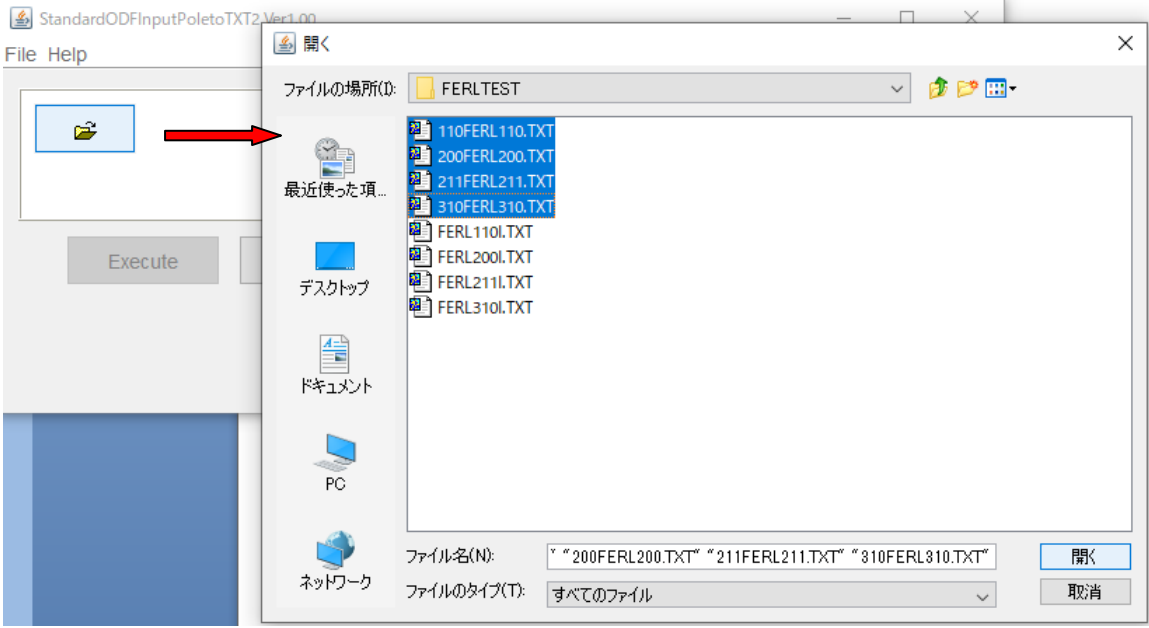

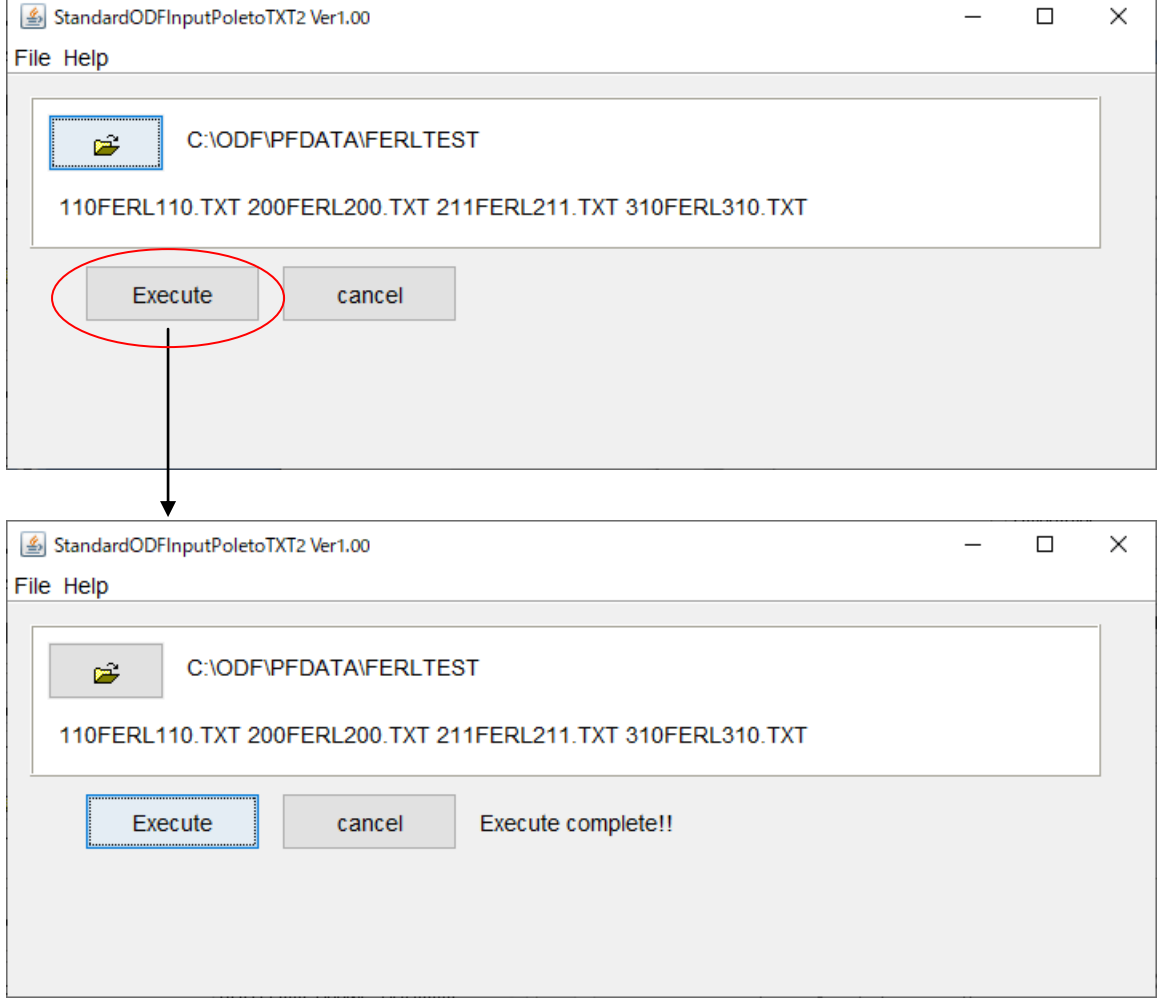

#### 作成されたファイル

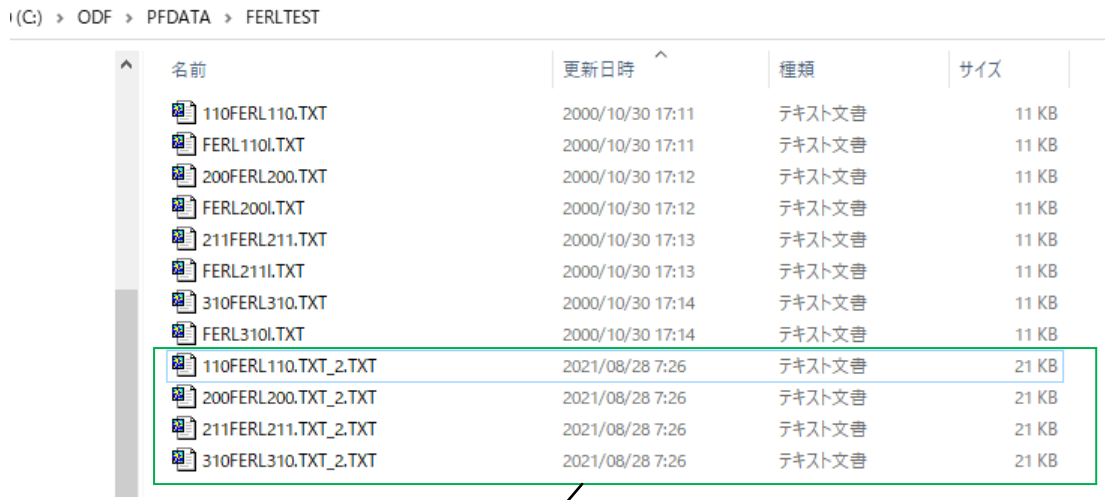

#### GPPOleDisplayで表示

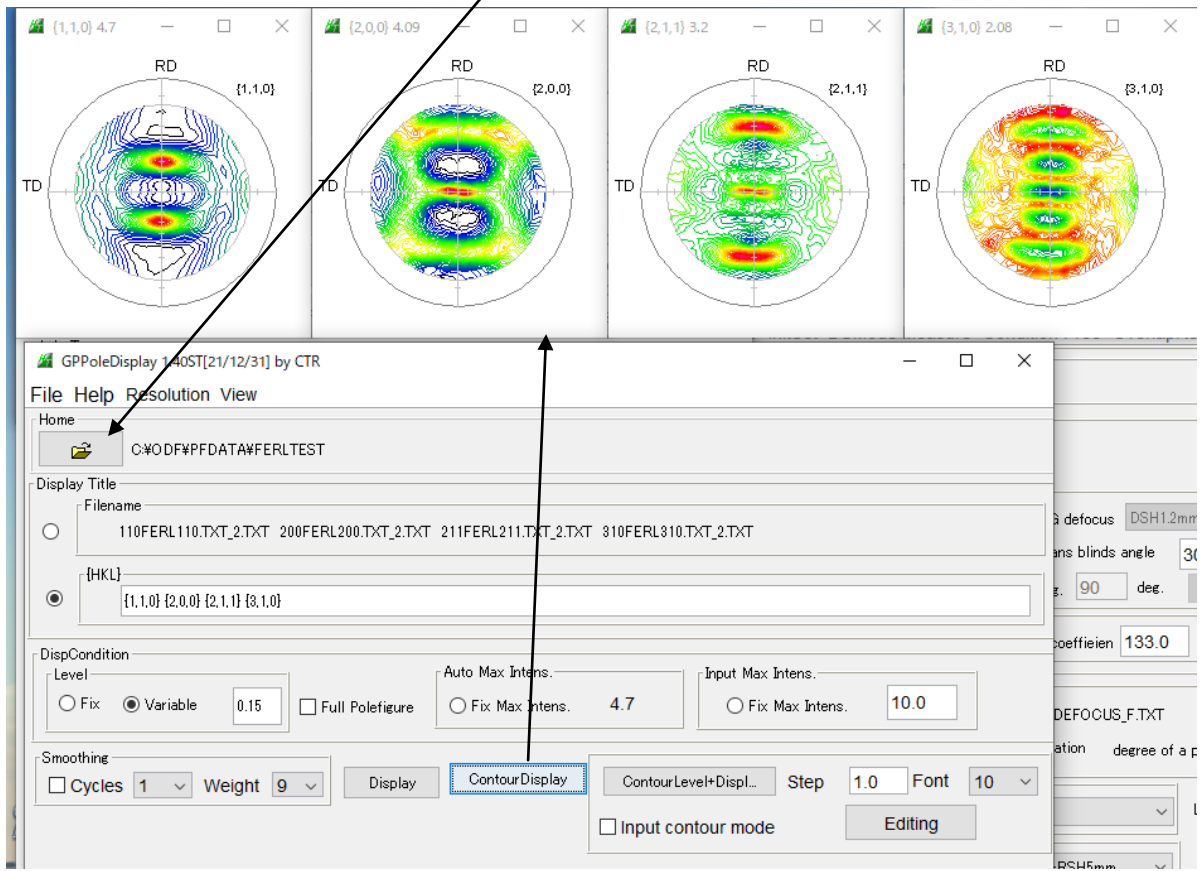